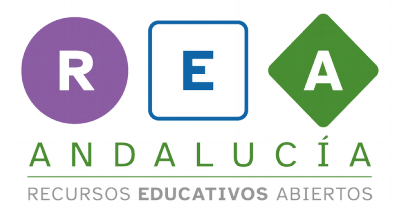

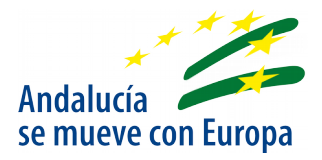

## **Software libre y de código abierto para la creación y manipulación de información multimedia**

## **Para la grabación de escritorio:**

- **[OBS](https://es.wikipedia.org/wiki/Open_Broadcaster_Software)**
	- 1. [Tutorial OBS para impartir clases a distancia \(25m07s\)](https://www.youtube.com/watch?v=ckWdZ6aoN_0)
	- 2. [Tutorial OBS studio para profesores \(22m22s\).](https://www.youtube.com/watch?v=M605XptXA-E) Pertenece a [esta](https://www.youtube.com/watch?v=D5i12XKlK-A&list=PLvV1aP_Np08Y2tmU4GQ6ME-8mkbStK5fH) [lista de reproducción](https://www.youtube.com/watch?v=D5i12XKlK-A&list=PLvV1aP_Np08Y2tmU4GQ6ME-8mkbStK5fH) sobre OBS.
	- 3. [Grabación del escritorio con OBS Studio \(7m18s\)](https://www.youtube.com/watch?v=lNI_d9BLW-A)
	- 4. [Curso OBS Studio COMPLETO 2020 \(13 capítulos\)](https://www.youtube.com/watch?v=qDtb6CitVaA&list=PLG1qdjD__qH4WK5LkybqescAxb168zOR1)
- **Vokoscreen**
	- 1. [Vokoscreen \(7m21s\)](https://www.youtube.com/watch?v=fGNJ3_966vg)

## **Para la edición de vídeo:**

- **Openshot**
	- 1. [Tutorial del editor de vídeos OPENSHOT para PROFESORES](https://www.youtube.com/watch?v=m9nMhf6AQXw)   [\[2020\]](https://www.youtube.com/watch?v=m9nMhf6AQXw) [\(14m58s\)](https://www.youtube.com/watch?v=m9nMhf6AQXw)
	- 2. [Montaje de vídeo con Openshot \(29m51s\)](https://www.youtube.com/watch?v=Xi_VG6q9b9Y)
	- 3. [Editar vídeos educativos con openshot \(12m08s\)](https://www.youtube.com/watch?v=gMf7NkB63_w&list=PLvV1aP_Np08bGtB5Xb7L5kAcSUGKZgZJ5&index=5)
- **Shotcut**
	- 1. [Shotcut: Editor de Vídeo en Español \(14m04s\)](https://www.youtube.com/watch?v=OQAWC8zZbSQ)
	- 2. [Tutorial de Shotcut para la edición de vídeo \(25:19\)](https://www.youtube.com/watch?v=RXWVsj18_w0)

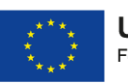

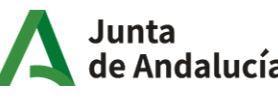

Consejería de Educación y Deporte

1

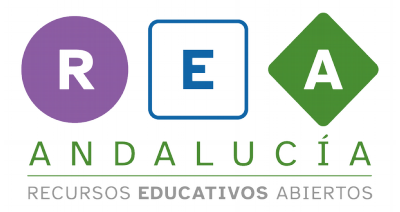

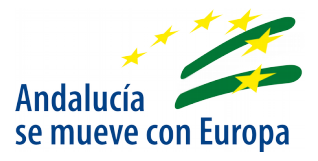

## **Para la grabación y edición de audio:**

- **Audacity**
	- 1. [Grabar audio con audacity \(6m38s\)](https://www.youtube.com/watch?v=QxiBu_REuok)
	- 2. [Montaje audio con Audacity \(13m15s\)](https://www.youtube.com/watch?v=DrNs0077DWo)  Continuación del anterior
	- 3. [Tutorial Audacity 20/22 Amplificar, Normalizado, Aparecer y Desv.](https://www.youtube.com/watch?v=YyZHTM-R_ak)   [progresivamente, Reducción ruido. \(13m11s\).](https://www.youtube.com/watch?v=YyZHTM-R_ak) Pertenece a [esta](https://www.youtube.com/watch?v=aC_A4j6M6sY&list=PLLLaU95AMQPoKFG2ei-CN_b9rBXuetdcD)  [lista de reproducción](https://www.youtube.com/watch?v=aC_A4j6M6sY&list=PLLLaU95AMQPoKFG2ei-CN_b9rBXuetdcD) sobre Audacity.
	- 4. [Audacity: una herramienta de edición de audio multiplataforma](https://ruc.udc.es/dspace/handle/2183/22882) (PDF)

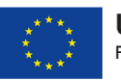

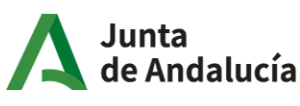